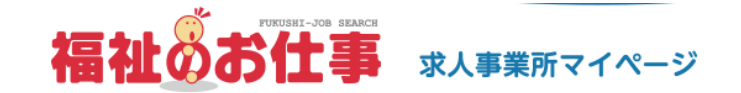

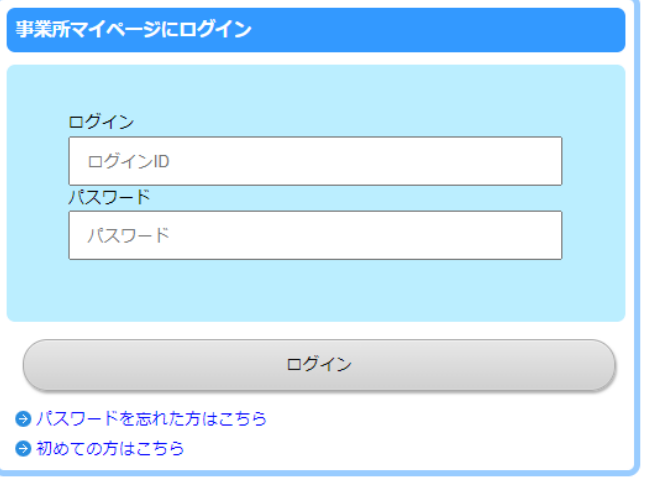

## 【岡山県福祉人材センターからのお知らせ】

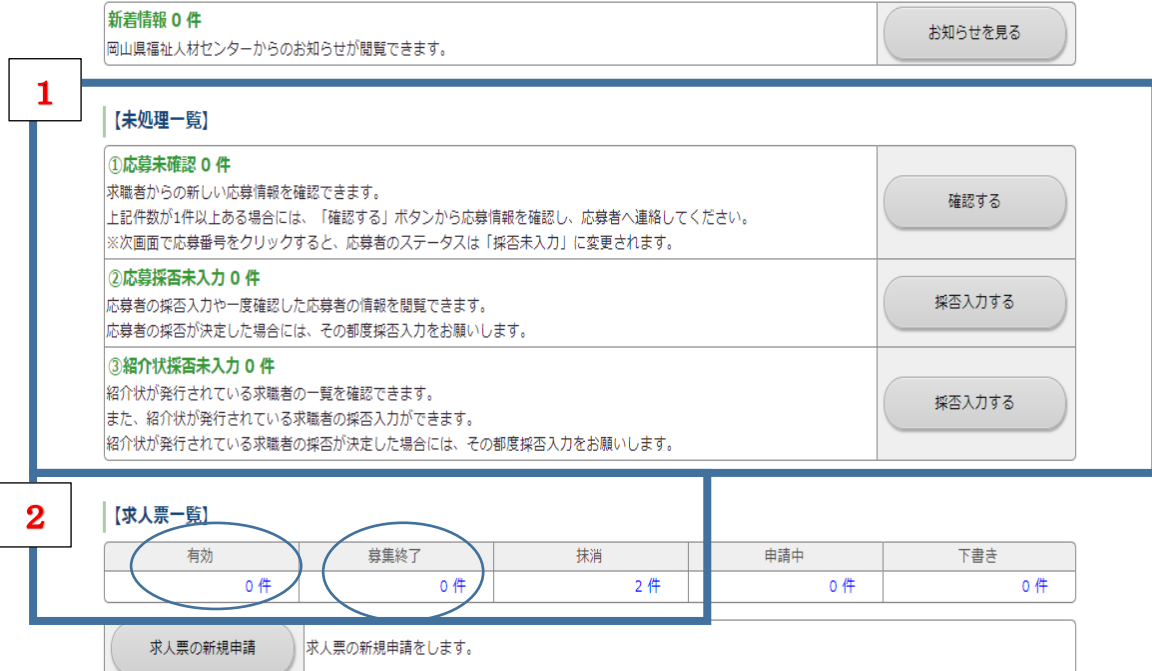

「福祉のお仕事」ホームページ 事業所マイページ【未処理一覧】ならびに【求人票一覧】より入力方法

「福祉のお仕事」ホームページ 事業所マイページから、【未処理一覧】ならびに【求人票一覧】につき まして、下記の手続きをお願いいたします。

## 1.【未処理一覧】

①応募未確認 ●件 →求職者からの新しい情報を確認できます。 ②応募採否未入力 ●件 →応募者の採否が決定した場合は、その都度採否入力してください 3紹介状採否未入力 ●件 →人材センターからの紹介状が発行されている求職者の採否が決定 した場合は、その都度採否入力をお願いします。

## 2.【求人票一覧】

有効 →現在公開している求人票です。(募集終了する方法について/ ①採否登録 ②内容変更 ③募集終了 ④新規求人票の作成(再利用申請)

募集終了 →公開が終了した求人です。

①採否登録 → 「採否状況閲覧」より、採否が決まった求職者の採否を登録します。 ②求人票の抹消

→「抹消申請」より応募一覧・紹介一覧の採否結果登録、他機関からの採用状況 (他機関からの採用者数を入力し、他機関名を選択します/